## Register your product and get support at www.philips.com/welcome

## PhotoFrame

SPF1207

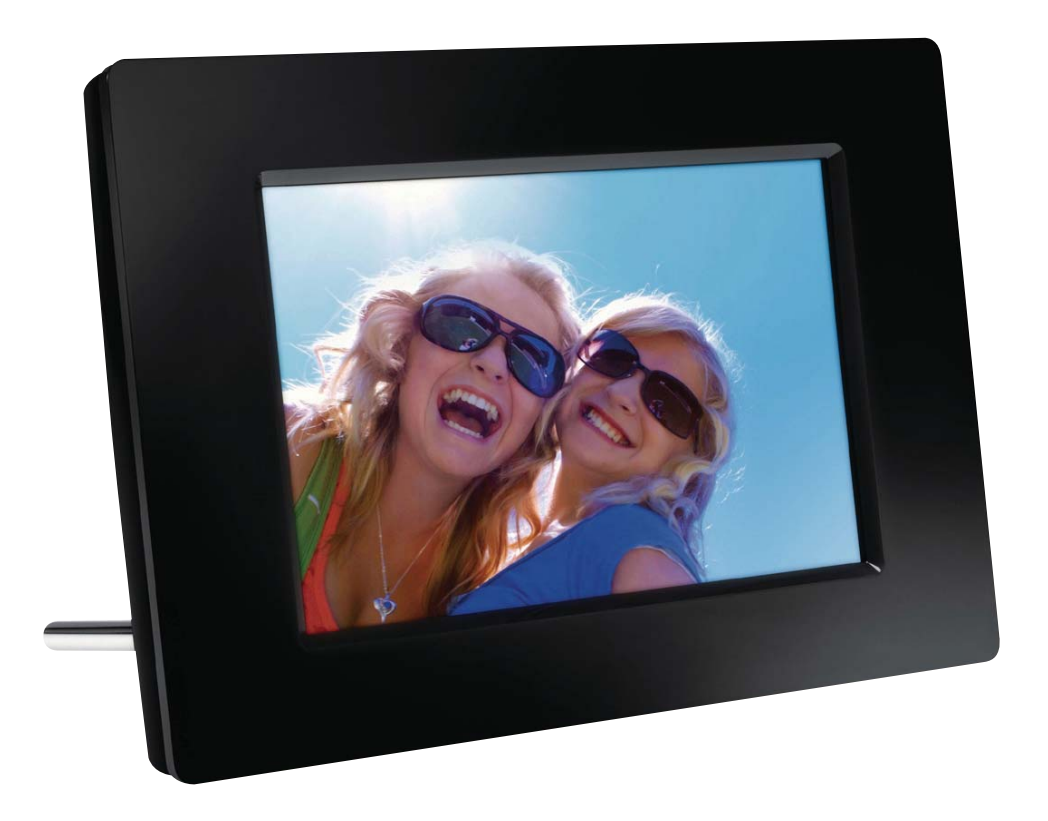

ES Manual del usuario

# **PHILIPS**

## Contenido

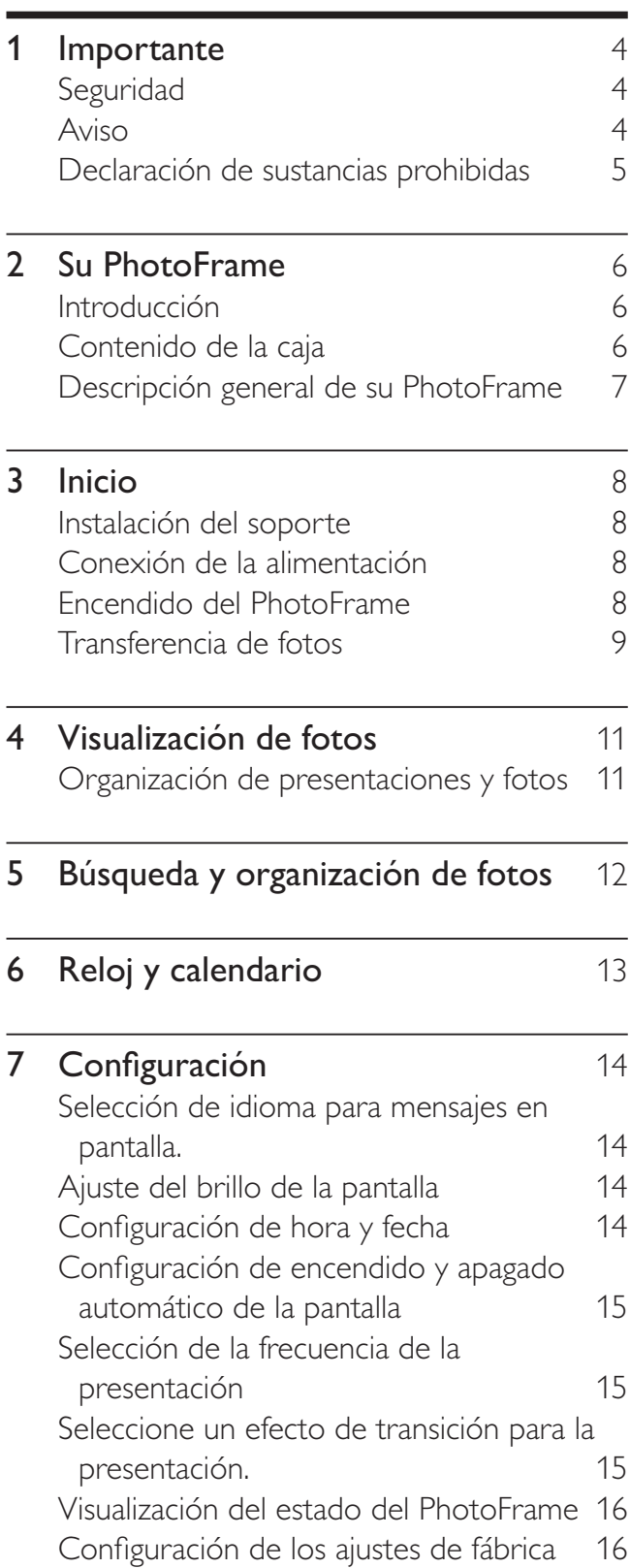

## 8 Actualización del PhotoFrame 17 9 Información del producto 18 10 Preguntas frecuentes 19 11 Glosario 20

#### ¿Necesita ayuda?

Visite www.philips.com/welcome para acceder a una amplia variedad de materiales de ayuda, como manuales del usuario, últimas actualizaciones de software y respuestas a las preguntas más frecuentes.

# **Importante**

## Seguridad

#### Precauciones de seguridad y mantenimiento

- No toque, presione, frote ni golpee la pantalla con ningún objeto duro para evitar dañarla de manera permanente.
- Si no va a usar el producto por períodos largos, desenchúfelo.
- Antes de limpiar la pantalla, apáguela y desenchufe el cable de alimentación. Limpie la pantalla sólo con un paño suave y húmedo. No utilice sustancias como alcohol, productos químicos ni soluciones de limpieza domésticas.
- Nunca coloque el producto cerca de llamas u otras fuentes de calor, incluso la luz solar directa.
- Nunca exponga el producto a la lluvia ni al agua. Nunca coloque contenedores de líquidos, como jarrones, cerca del producto.
- Nunca tire el producto. Si el producto cae, se dañará.
- Asegúrese de que el servicio o software que instale y use provengan de fuentes confiables que no contengan virus ni software dañado.
- Este producto ha sido diseñado para uso en interiores.
- Utilice sólo el adaptador de energía suministrado para el producto.

## Aviso

# $\epsilon$

Este producto cumple los requisitos fundamentales y otras disposiciones relevantes de las Directivas 2006/95/EC (baja tensión) y 2004/108/EC (EMC).

#### Be responsible Respect copyrights

La realización de copias ilícitas de material protegido contra copias no autorizadas, como programas informáticos, archivos, transmisiones y grabaciones de sonido, puede violar los derechos de propiedad intelectual y constituir un delito. Este dispositivo no debe utilizarse para esos fines.

#### Fin de la vida útil

- Su nuevo producto contiene materiales que se pueden reciclar y volver a usar. Las compañías especializadas pueden reciclar su producto para aumentar la cantidad de materiales reutilizables y minimizar la cantidad materiales desechados.
- Comuníquese con su distribuidor Philips para consultar acerca de las regulaciones locales sobre la eliminación de su monitor viejo.
- (Para consumidores en Canadá y Estados Unidos) Deseche el producto viejo de conformidad con las regulaciones locales, estatales y federales.

Para más información sobre el reciclaje, comuníquese con www.eia.org (Consumer Education Initiative).

#### Información sobre reciclaje para clientes

Philips establece objetivos técnicos y económicos viables para optimizar el rendimiento ambiental de los productos, servicios y actividades de la empresa. En las etapas de planificación, diseño y producción, Philips enfatiza la importancia de fabricar productos que sean fáciles de reciclar. En Philips, el proceso de desecho de los productos implica principalmente participar en iniciativas de devolución y programas de reciclaje nacionales cuando sea posible, preferentemente en cooperación con los competidores.

Actualmente hay un sistema de reciclaje en vigencia en ciertos países europeos, como los Países Bajos, Bélgica, Noruega, Suecia y Dinamarca.

En Estados Unidos, Philips Consumer Lifestyle North America ha aportado fondos para el proyecto de reciclaje de la Alianza de Industrias Electrónicas (EIA) y las iniciativas estatales de reciclaje de productos electrónicos de uso doméstico que llegaron al fin de su vida útil. Además, Northeast Recycling Council (NERC), una organización sin fines de lucro compuesta por varios estados que se dedica a promocionar el desarrollo del mercado de reciclaje, planea implementar un programa de reciclaje. En el Pacífico asiático, Taiwán, los productos son recolectados por la Administración de protección del medioambiente (EPA, por sus siglas en inglés) para seguir los procesos de reciclaje de productos de TI. Para más información, ingrese en www.epa.gov.tw.

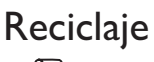

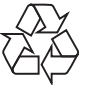

Este producto ha sido diseñado y fabricado con materiales y componentes de alta calidad que pueden reciclarse y reutilizarse. Cuando vea el símbolo del cubo de basura con ruedas tachado adherido al producto, significa que cumple con la Directiva Europea 2002/96/EC:

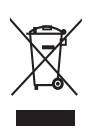

Nunca deseche el producto con el resto de la basura doméstica. Infórmese acerca de las reglamentaciones locales sobre la recolección de productos eléctricos y electrónicos por separado. La eliminación correcta del producto antiguo ayuda a evitar posibles consecuencias negativas para el medio ambiente y la salud.

### Declaración de sustancias prohibidas

Este producto cumple con las directivas RoHS.

## 2 Su PhotoFrame

Felicitaciones por su compra y bienvenido a Philips. Para acceder a los servicios de asistencia técnica de Philips, registre su producto en www. philips.com/welcome.

### Introducción

Con Philips Digital PhotoFrame puede ver fotos JPEG en alta calidad directamente desde sus tarjetas de memoria.

## Contenido de la caja

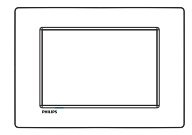

Philips Digital PhotoFrame

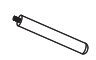

Base

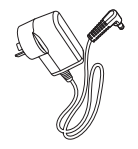

Adaptador de energía CA-CC

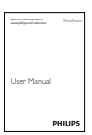

Manual del usuario

### Descripción general de su PhotoFrame

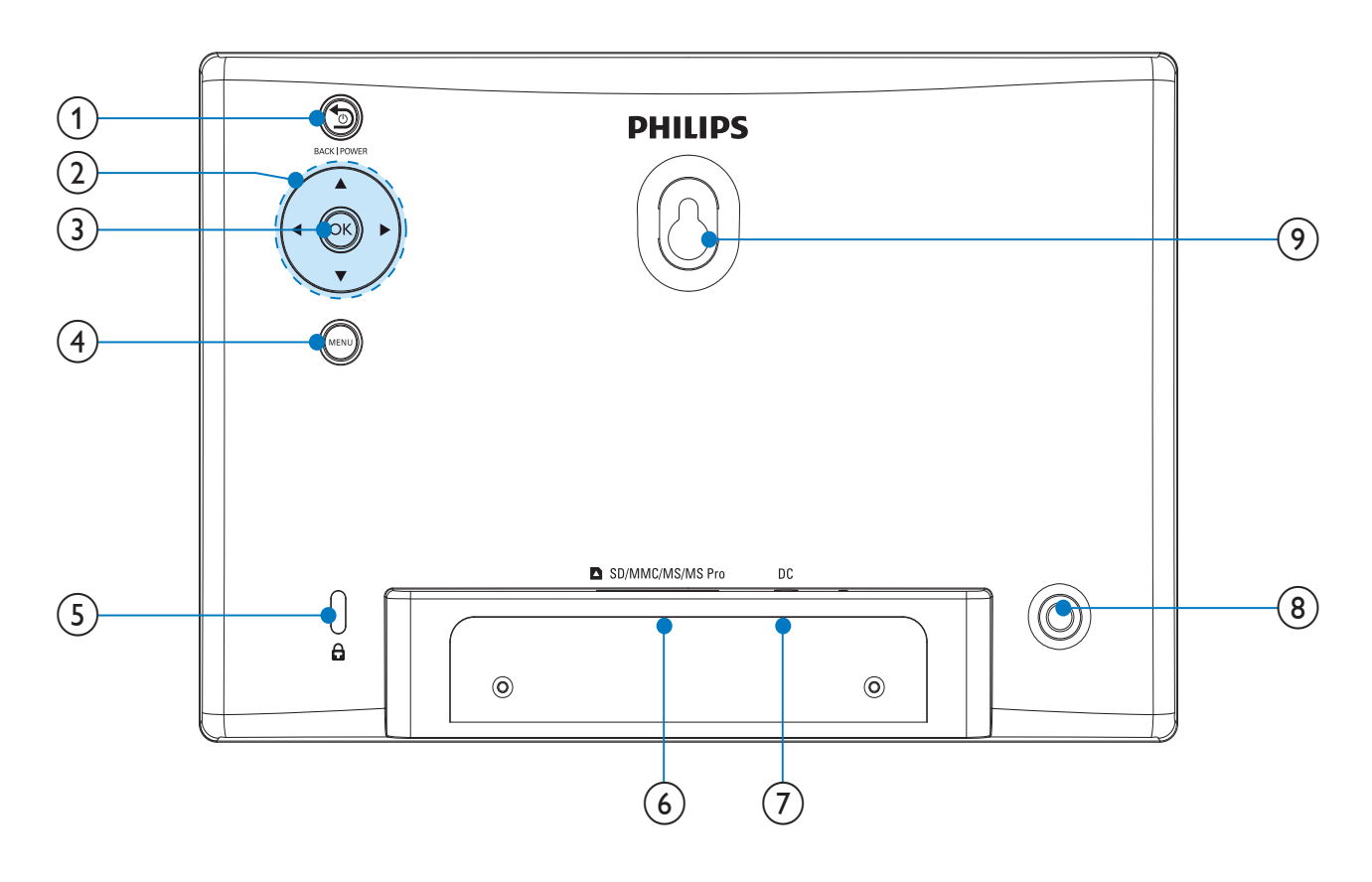

#### $(1)$  b BACK|POWER

- Mantenga presionado para encender o apagar el PhotoFrame
- Pulse para ir a la pantalla de inicio
- Pulse para volver

#### $(2)$   $\triangle$  /  $\nabla$  / 4/ $\triangleright$

 Pulse para seleccionar la opción de arriba / abajo o de la derecha / izquierda

#### $(3)$  OK

- Pulse para reproducir o pausar la presentación de fotos
- Pulse para confirmar una selección

#### $(4)$  MENU

- Pulse para ingresar o salir de un menú
- $(5)$  & Bloqueo Kensington
- $(6)$  **a** SD/MMC/MS/MS Pro
	- Ranura para tarjeta SD / MMC / MS / MS Pro
- $(7)$  DC
	- Toma para el adaptador de energía CA-CC
- $\left(8\right)\;$  Orificio del soporte
- $\left( \begin{smallmatrix} 9 \end{smallmatrix} \right)$  Orificio para montaje en pared

## 3 Inicio

#### Precaución

 Utilice los controles tal como se indica en este manual del usuario.

Siempre siga las instrucciones de este capítulo en orden.

Si se comunica con Philips, deberá indicar el número de serie y de modelo de este equipo. Estos números figuran en la parte trasera del equipo. Escriba los números aquí:

Número de modelo \_\_\_\_\_\_\_\_\_\_\_\_\_\_\_\_\_\_\_\_

Número de serie \_\_\_\_\_\_\_\_\_\_\_\_\_\_\_\_\_\_\_\_\_\_

## Instalación del soporte

Para ubicar el PhotoFrame sobre una superficie plana, fije el soporte suministrado en la parte trasera del PhotoFrame.

1 Coloque el soporte en el PhotoFrame.

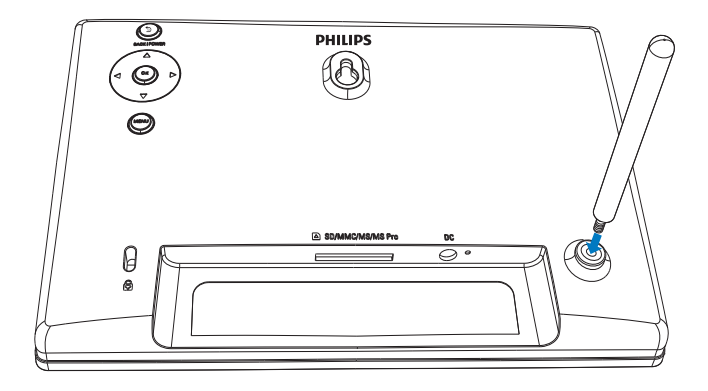

 $2$  Introduzca el tornillo en el orificio para ajustar el soporte firmemente.

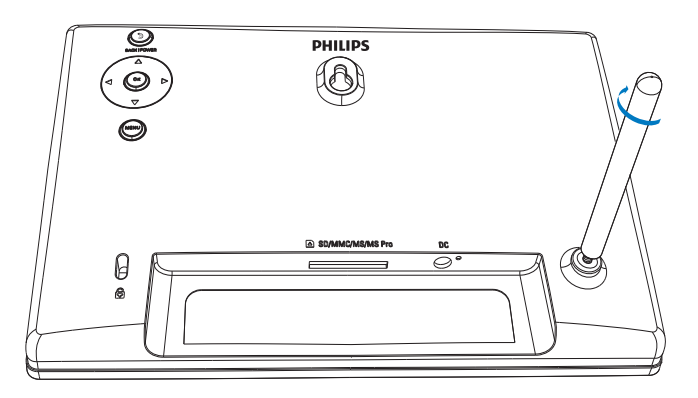

## Conexión de la alimentación

#### Nota

- Cuando ubique el PhotoFrame, asegúrese de que el conector de energía y la toma de alimentación estén en un lugar de fácil acceso.
- 1 Conecte el adaptador de energía suministrado a:
	- la toma DC del PhotoFrame
	- la toma de CA

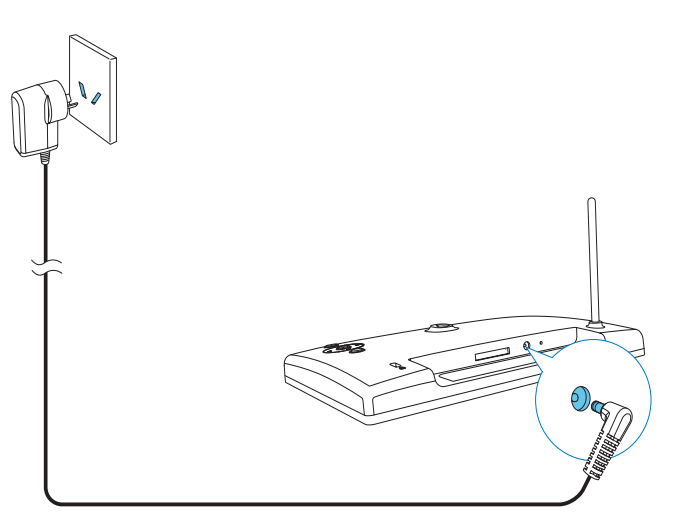

» En unos segundos, el PhotoFrame se encenderá automáticamente.

## Encendido del PhotoFrame

#### Nota

- Cuando lo conecte a una fuente de alimentación, el PhotoFrame se encenderá automáticamente.
- 1 Si el PhotoFrame está apagado pero se encuentra conectado a la fuente de alimentación, puede pulsar  $\delta$ BACK|POWER para encenderlo.
	- » Unos segundos más tarde, aparecerá la pantalla de inicio.

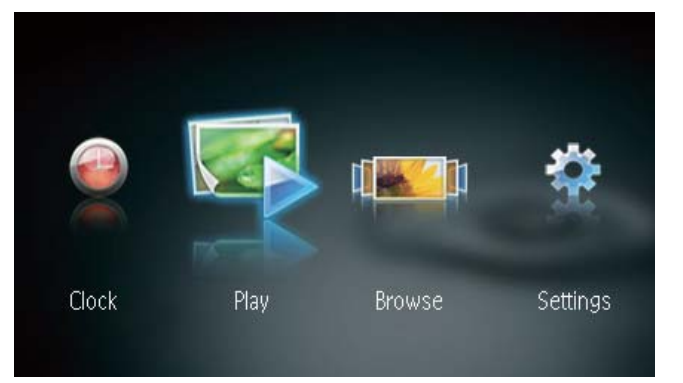

#### Primer vez que enciende el PhotoFrame:

 La pantalla le solicitará que seleccione un idioma.

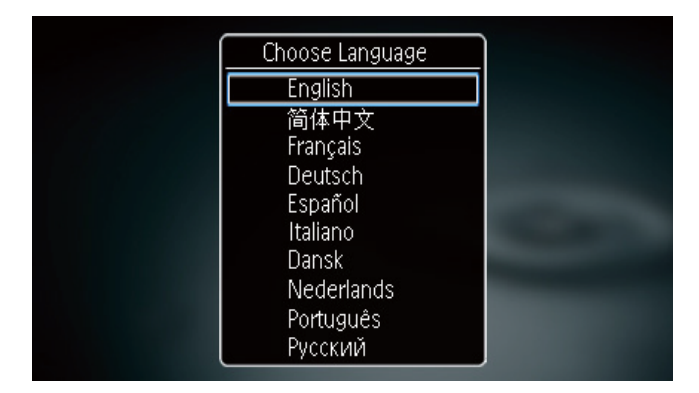

Pulse  $\triangle$  /  $\nabla$  para seleccionar un idioma y, a continuación, pulse **OK** para confirmar.

#### Apagado del PhotoFrame

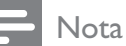

- Sólo puede apagar el PhotoFrame si se completaron todas las acciones de copia y almacenamiento.
- Para apagar el PhotoFrame, mantenga pulsado 5 BACK|POWER durante 2 segundos.

## Transferencia de fotos

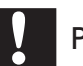

#### Precaución

 No retire el dispositivo de almacenamiento del PhotoFrame durante la transferencia de fotos desde el dispositivo.

Puede reproducir fotos JPEG almacenadas en alguno de los siguientes dispositivos conectados al PhotoFrame:

- Secure Digital (SD)
- Secure Digital High Capacity (SDHC)
- Multimedia Card (MMC)
- Memory Stick (MS)
- Memory Stick Pro (MS Pro, con adaptador)

Sin embargo, no podemos garantizar las operaciones para todos los tipos de dispositivos de almacenamiento multimedia.

1 Introduzca un dispositivo de almacenamiento en la ranura.

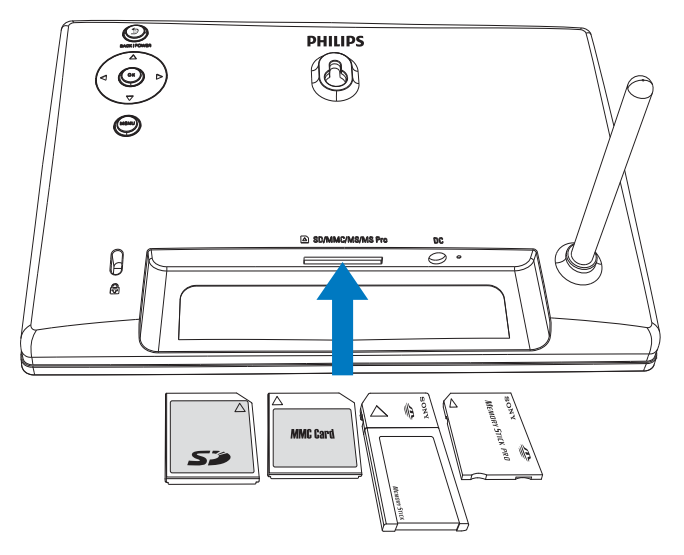

Aparecerá un mensaje de confirmación en la pantalla.

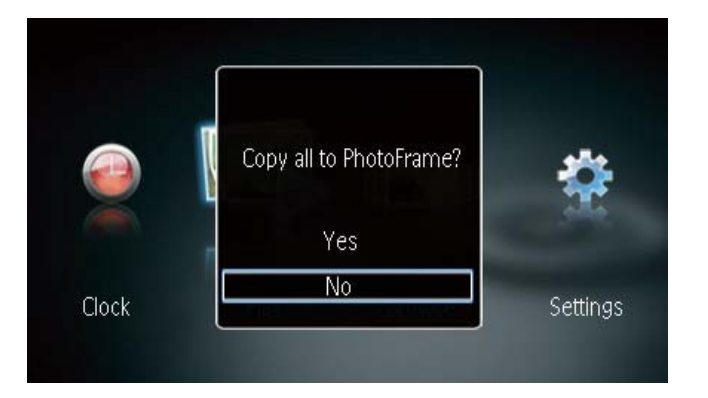

#### Para copiar fotos al PhotoFrame:

1 Seleccione [Sí] y, a continuación, pulse OK para confirmar.

#### Para ver fotos directamente:

- 1 Seleccione [No] y, a continuación, pulse OK para confirmar.
- 2 Seleccione [Reproducir] y, a continuación, pulse OK.
- Para retirarlo de la ranura, tire el dispositivo de almacenamiento.

## 4 Visualización de fotos

1 En el menú de inicio, pulse  $\blacktriangleleft / \blacktriangleright$  para seleccionar [Reproducir] y, a continuación pulse OK.

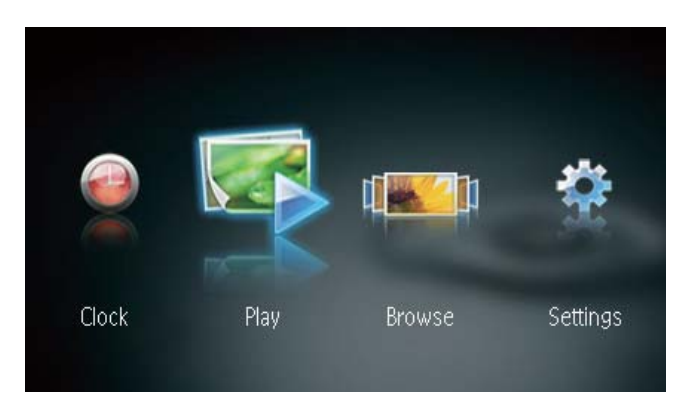

- » Las fotos se mostrarán en el modo de presentación.
- Durante la presentación de fotos, pulse < / para ver la foto anterior / siguiente.

### Organización de presentaciones y fotos

#### Puede realizar los siguientes pasos para controlar una foto en una presentación.

- 1 Durante la presentación de fotos, pulse MENU.
	- » Aparecerá una barra de menú.

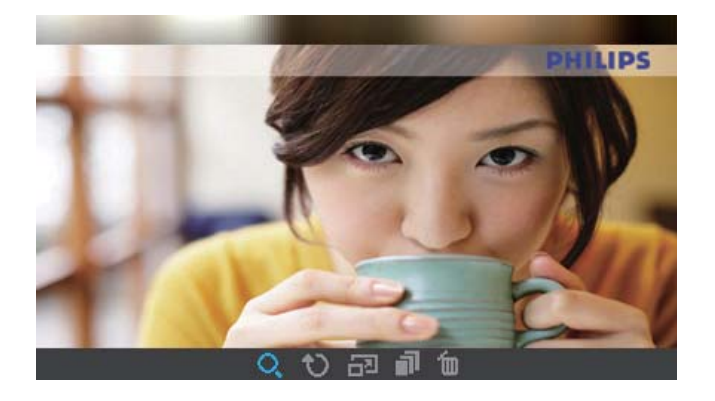

2 Pulse  $\triangleleft$  /  $\triangleright$  para seleccionar un icono y, a continuación, pulse OK.

- : acerca una foto
- $\mathbf{\dot{v}}$ : gira una foto
- : selecciona un modo de visualización.
- $\blacksquare$ : guarda una foto de un dispositivo de almacenamiento conectado en el PhotoFrame
- fm: elimina una foto
- Para salir de la barra de menú, pulse MENU nuevamente.

## 5 Búsqueda y organización de fotos

Puede buscar y organizar las fotos.

1 En el menú de inicio, pulse  $\blacktriangleleft / \blacktriangleright$  para seleccionar [Explorar] y, a continuación pulse OK.

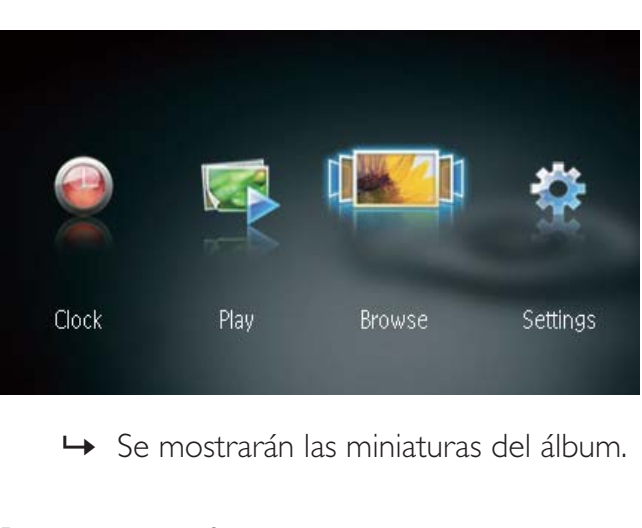

#### Para organizar fotos:

- 1 Seleccione una foto y, a continuación, pulse MENU.
	- » Aparecerá una barra de menú.

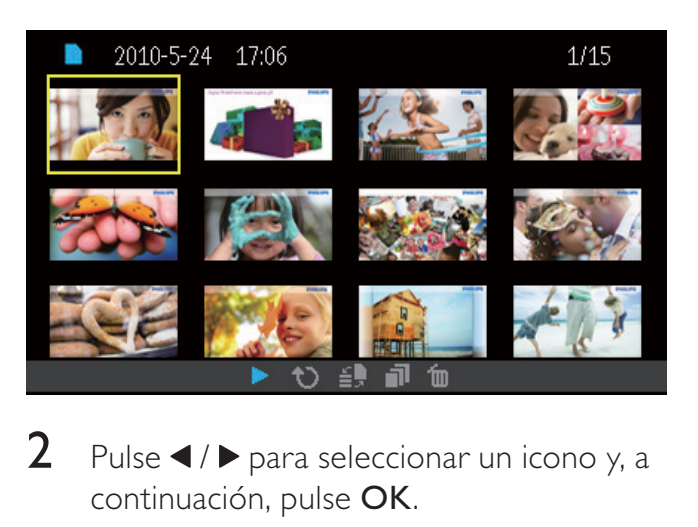

- 2 Pulse  $\blacktriangleleft$  /  $\blacktriangleright$  para seleccionar un icono y, a continuación, pulse OK.
	- **F**: reproduce fotos en una presentación
	- : gira una foto
	- : cambia el dispositivo fuente
- guarda una foto de un dispositivo de almacenamiento conectado en el PhotoFrame
- $\mathbf{\hat{m}}$ : elimina una foto
- Para salir de la barra de menú, pulse MENU nuevamente.

## 6 Reloj y calendario

Puede ver el reloj y el calendario en una presentación o ver el reloj aparte.

- 1 Verifique haber configurado la hora y la fecha correctamente.
- 2 En el menú de inicio, pulse  $\blacktriangleleft / \blacktriangleright$  para seleccionar [Reloj] y, a continuación pulse OK.

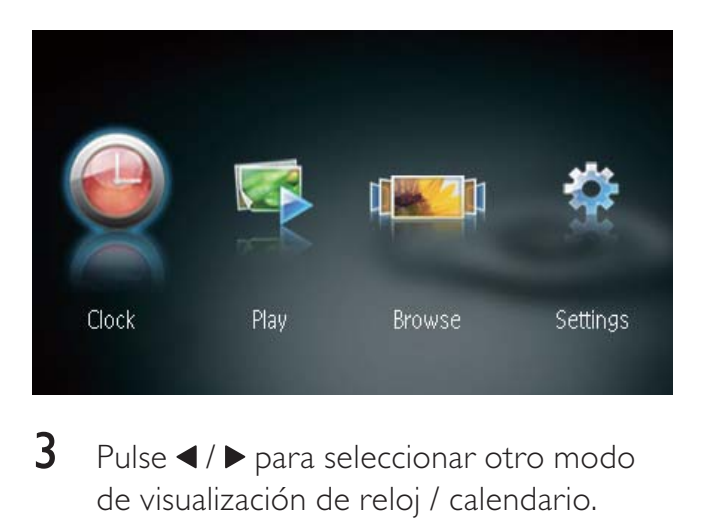

3 Pulse  $\triangleleft$  /  $\triangleright$  para seleccionar otro modo de visualización de reloj / calendario.

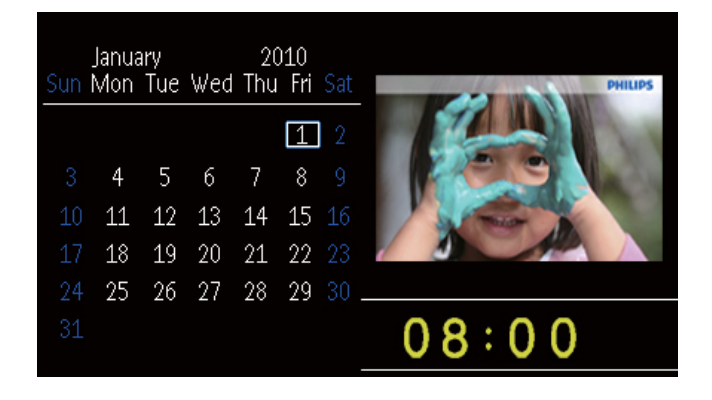

# Configuración

1 En el menú de inicio, pulse  $\blacktriangleleft / \blacktriangleright$  para seleccionar [Ajustes] y, a continuación pulse OK.

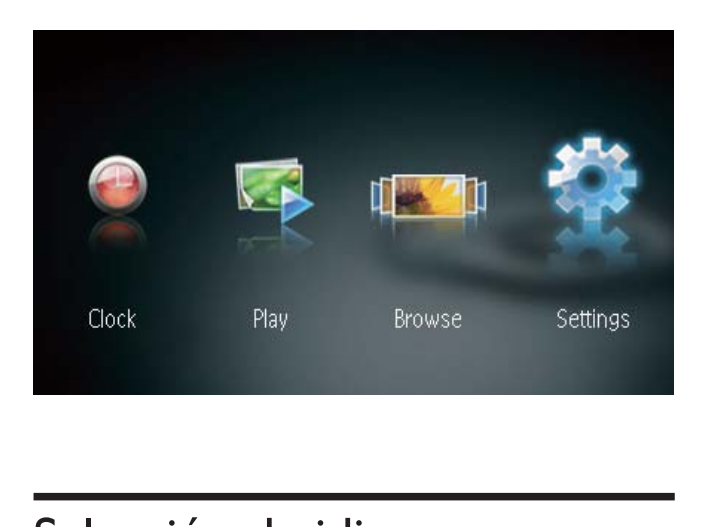

## Selección de idioma para mensajes en pantalla.

1 Seleccione [Idioma] y, a continuación, pulse OK.

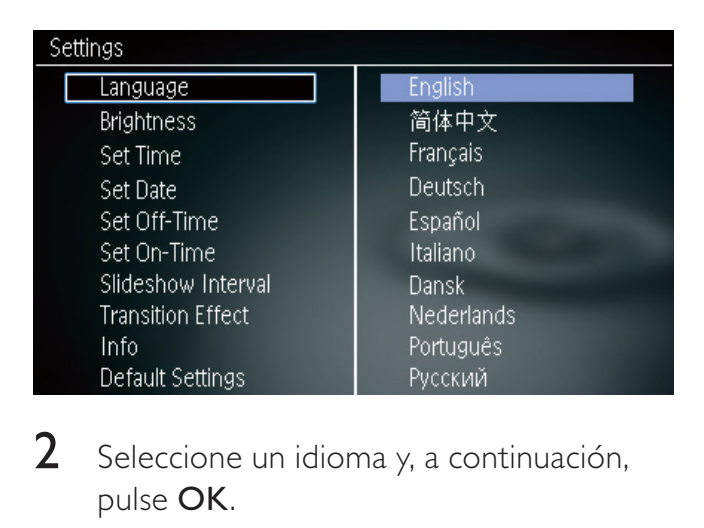

 $2$  Seleccione un idioma y, a continuación, pulse OK.

## Ajuste del brillo de la pantalla

1 Seleccione [Brillo] y, a continuación, pulse OK.

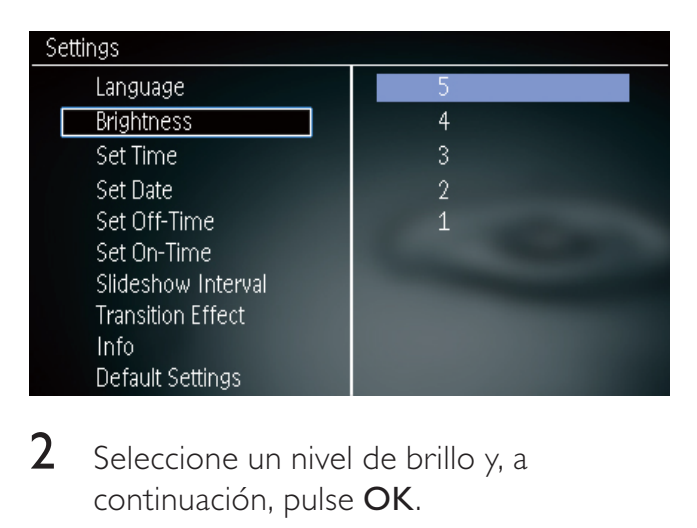

2 Seleccione un nivel de brillo y, a continuación, pulse OK.

### Configuración de hora y fecha

1 Seleccione [Configurar hora] / [Configurar fecha] y, a continuación, pulse OK.

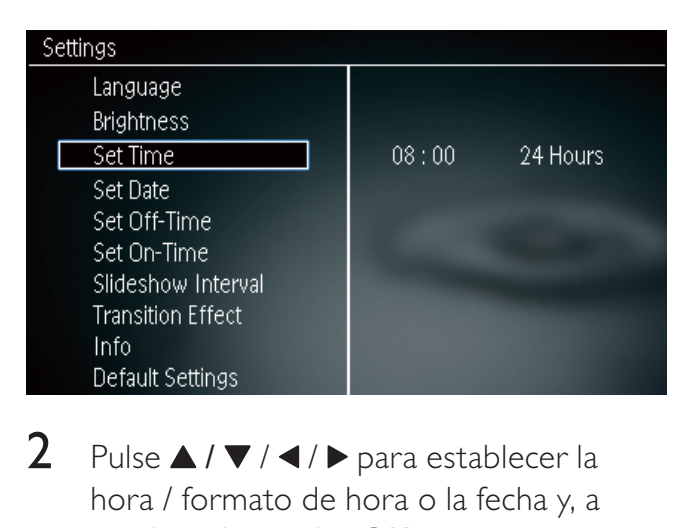

2 Pulse  $\triangle$  /  $\nabla$  /  $\blacktriangle$  /  $\blacktriangleright$  para establecer la hora / formato de hora o la fecha y, a continuación, pulse OK.

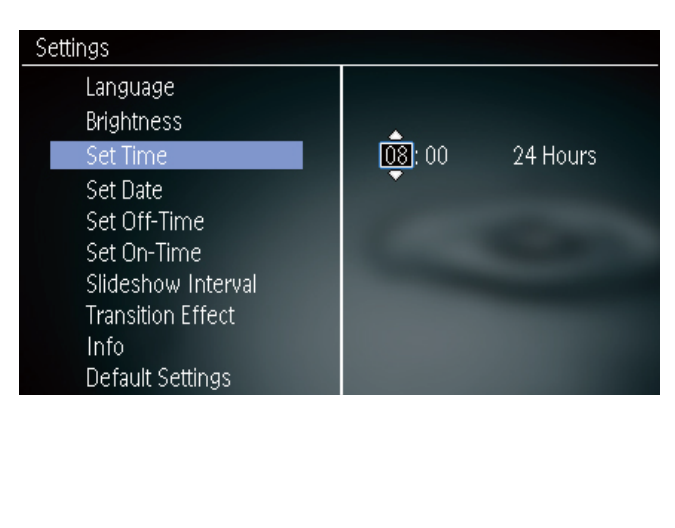

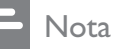

 Si el PhotoFrame está desconectado de la fuente de energía eléctrica por mucho tiempo, deberá configurar la hora y la fecha nuevamente cuando lo encienda.

### Configuración de encendido y apagado automático de la pantalla

Con la función SmartPower puede configurar la hora para que la pantalla del PhotoFrame se encienda o se apague automáticamente.

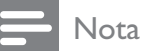

- Asegúrese de haber establecido la hora y la fecha correctamente en el PhotoFrame antes de configurar la función de encendido / apagado automático.
- 1 Seleccione [Desact. temporizador] / [Activar temporizador] y, a continuación, pulse OK.

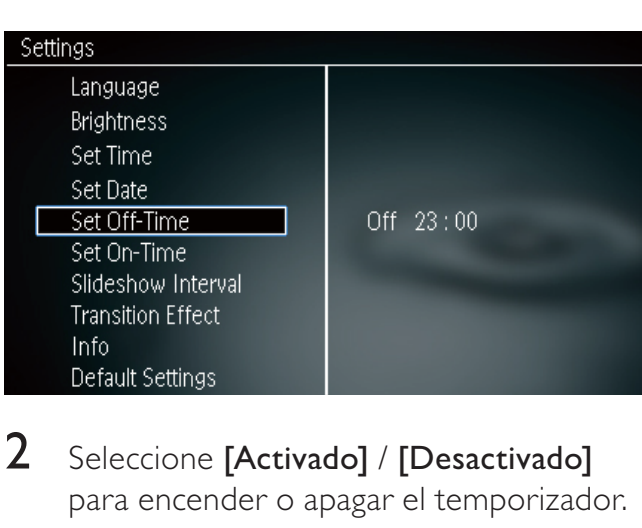

2 Seleccione [Activado] / [Desactivado] para encender o apagar el temporizador.

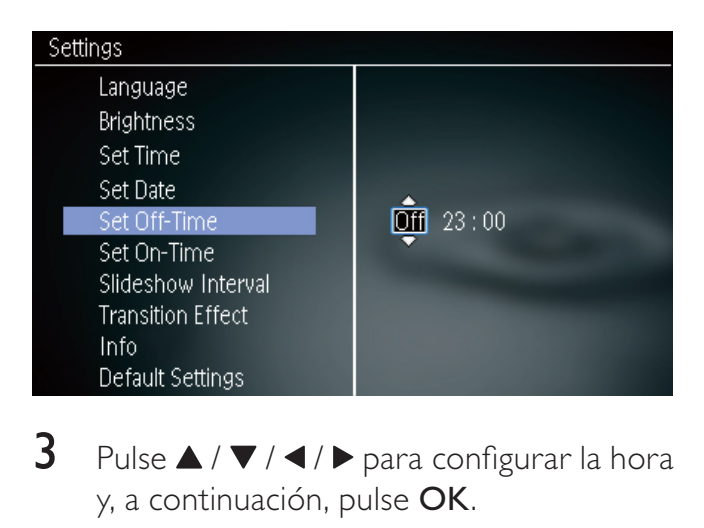

3 Pulse  $\blacktriangle / \blacktriangledown / \blacktriangle / \blacktriangleright$  para configurar la hora y, a continuación, pulse OK.

## Selección de la frecuencia de la presentación

- 1 Seleccione [Intervalo de la secuencia]  $y$ , a continuación, pulse OK.
- $2$  Seleccione un intervalo y, a continuación, pulse **OK** para confirmar.

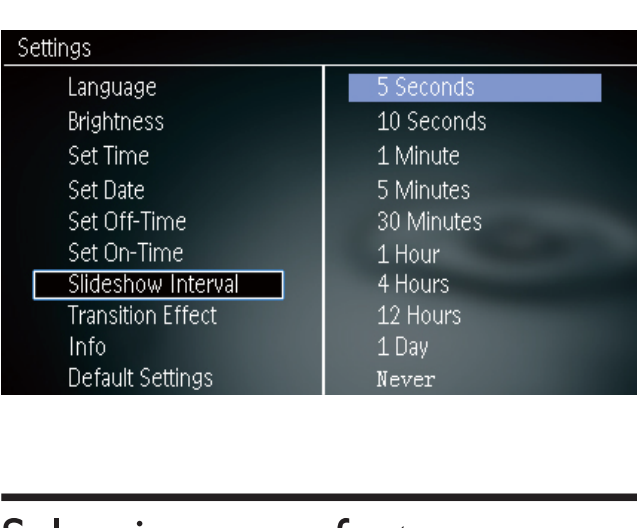

### Seleccione un efecto de transición para la presentación.

1 Seleccione [Efecto de transición] y, a continuación, pulse OK.

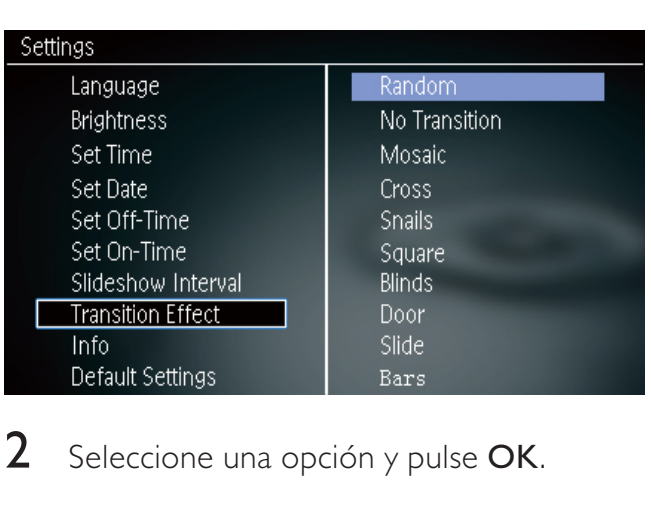

2 Seleccione una opción y pulse OK.

## Visualización del estado del **PhotoFrame**

1 Seleccione [Info].

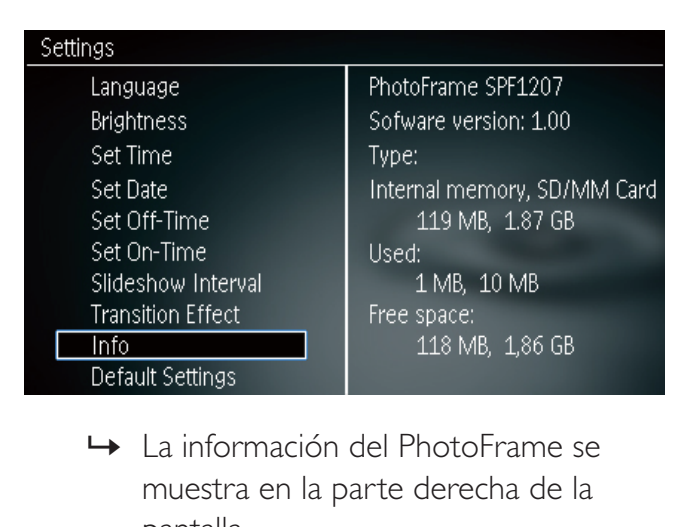

muestra en la parte derecha de la pantalla.

### Configuración de los ajustes de fábrica

- **1** Seleccione [Ajustes predeterm] y, a continuación, pulse OK.
	- Aparecerá un mensaje de confirmación en la pantalla.

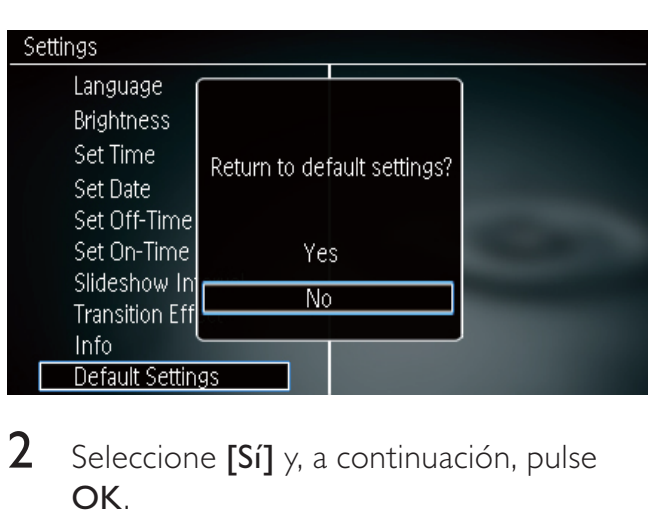

2 Seleccione [Sí] y, a continuación, pulse OK.

## 8 Actualización del PhotoFrame

#### Precaución

 No desconecte el PhotoFrame durante la actualización.

Si hay una actualización de software disponible, puede descargar la última versión en www. philips.com/support para actualizar su PhotoFrame. La versión de software anterior no se encuentra disponible en línea.

- 1 Visite www.philips.com/support.<br>2 Busque su modelo de PhotoFran
- Busque su modelo de PhotoFrame e ingrese en la sección de software.
- 3 Descargue el software más reciente en el directorio raíz de una tarjeta SD.
- 4 Inserte la tarjeta SD en el PhotoFrame.<br>5 Encendido del PhotoFrame
- 5 Encendido del PhotoFrame
	- Aparecerá un mensaje de confirmación en la pantalla.
- **6** Seleccione [Sí] y, a continuación, pulse OK para confirmar.
	- » Cuando la actualización esté completa, el PhotoFrame se reiniciará.

## 9 Información del producto

#### Nota

 La información del producto está sujeta a cambios sin previo aviso.

#### Imagen / pantalla

- Angulo de visualización: @ C/R > 10, 120° (altura) / 100° (ancho)
- Vida útil (al 50% de brillo): 20000 horas
- Relación de aspecto: 16:10
- Resolución visible de panel: 432 x 234
- Resolución ideal de foto: 432 x 270
- $\bullet$  Brillo (típico): 150 cd / m<sup>2</sup>
- Relación de contraste (típica): 300:1
- Formato de fotos compatible:
	- Fotos JPEG (archivos JPEG de hasta 20MB, hasta 64 megapíxeles)
	- Fotos Progressive JPEG (hasta 1024 x 768 píxeles)

#### Soporte de almacenamiento

- Tipos de tarjetas de memoria:
	- Secure Digital (SD)
	- Secure Digital (SDHC)
	- Multimedia Card (MMC)
	- Memory Stick (MS)
	- Memory Stick Pro (MS Pro)
- Capacidad de memoria integrada:
	- SPF1207: 128 MB

#### Dimensiones y pesos

- Dimensiones del set sin el soporte (ancho  $x$  alto  $x$  profundidad): 205,5  $x$  138  $x$  25 mm
- Dimensiones del set con el soporte (ancho  $\times$  alto  $\times$  profundidad): 205,5  $\times$ 138 x 102,5 mm
- Peso sin el soporte: 0,30 kg

#### Energía

- Modo de energía compatible: energía CA
- Nivel de eficacia: V
- Consumo promedio (con el sistema encendido): 4 W
- Adaptador de alimentación:
	- Número de modelo: DSA-3RNA-05 FAR
	- Entrada: 100-240V~ CA, 50 / 60 Hz
	- Salida:  $5V$  CC  $= 0,65A$

#### Temperatura

- Operación: 0°C 40°C / 32°F 104°F
- Almacenamiento: -10°C 60°C / 14°F 140°F

## 10 Preguntas frecuentes

#### ¿La pantalla LCD es táctil?

La pantalla LCD no es táctil. Use los botones que se encuentran en la parte trasera para controlar el PhotoFrame.

#### ¿Puedo alternar entre distintas fotos de la presentación si uso diferentes tarjetas de memoria?

Sí. Cuando hay una tarjeta de memoria conectada al PhotoFrame, puede reproducir fotos en esa tarjeta de memoria en el modo de presentación.

#### ¿Se dañará la pantalla LCD si muestra la misma foto por un largo tiempo?

No. El PhotoFrame puede mostrar la misma foto continuamente por 72 horas sin provocar daños a la pantalla LCD.

#### ¿Por qué mi PhotoFrame no muestra algunas de mis fotos?

El PhotoFrame sólo es compatible con las fotos JPEG. Asegúrese de que las fotos JPEG no estén dañadas.

#### ¿Puede usar el PhotoFrame en los períodos en que se apaga automáticamente?

Sí. Mantenga pulsado el botón **D** para encender la pantalla del PhotoFrame.

#### ¿Por qué el PhotoFrame no se apaga automáticamente si configuré la función de apagado automático?

Asegúrese de haber configurado la hora actual, la hora de apagado automático y la hora de encendido correctamente. El PhotoFrame apaga la pantalla automáticamente justo a la hora de apagado configurada. Si la hora ya pasó, se apagará automáticamente a la hora especificada del día siguiente.

#### ¿Puedo aumentar el tamaño de la memoria para almacenar más fotos en el PhotoFrame?

No. La memoria interna del PhotoFrame es fija y no puede aumentarse. Sin embargo, puede alternar entre las distintas fotos si usa diferentes dispositivos de almacenamiento en el PhotoFrame.

Después de que inserto una tarjeta de memoria y transfiero el contenido al PhotoFrame, noto que la estructura de carpetas del PhotoFrame es diferente a la estructura original en la tarjeta de memoria. ¿Por qué?

El PhotoFrame sólo puede leer una estructura de carpetas de hasta 3 niveles y escribir en una estructura de carpetas de 1 nivel. En ese caso, las fotos en una tarjeta de memoria, que están en carpetas con el mismo nombre pero en diferentes niveles, se guardarán en la misma carpeta en el PhotoFrame. Por ejemplo, las fotos de las carpetas " $AA$ ", " $01\AA$ " y " $02\Lambda$ AA" en una tarjeta de memoria se copiarán todas en la carpeta llamada "\AA" en el **PhotoFrame** 

#### ¿Cuál es la resolución de fotos ideal para el PhotoFrame?

La mejor resolución es  $432 \times 270$ ,  $864 \times 540$ , o una relación de aspecto similar.

#### ¿Por qué el PhotoFrame se apaga automáticamente?

Si selecciona la función SmartPower, el PhotoFrame apagará automáticamente a la hora prestablecida. Para más detalles, consulte la sección ''Configuración de encendido y apagado automático de la pantalla".

# 11 Glosario

## B

#### Bloqueo antirrobo Kensington

Una ranura de seguridad Kensington (también denominada Ranura-K o traba Kensington). Parte de un sistema antirrobo. Es un orificio pequeño de metal reforzado que se encuentra en casi todas las computadoras o dispositivos electrónicos pequeños o portátiles, particularmente en los más caros y/o relativamente livianos, como laptops, monitores de computadoras, computadoras de escritorio, consolas de juego y proyectores de video. Se usa para agregar un dispositivo de seguridad antirrobo, especialmente de Kensington.

## I

#### Imagen en miniatura

Es una versión en tamaño reducido de una imagen que se utiliza para facilitar su reconocimiento. Las imágenes en miniatura cumplen la misma función en las imágenes que el índice de texto normal en las palabras.

### J JPEG

Formato digital muy común de imágenes quietas. Es un sistema de compresión de datos de imágenes fijas propuesto por Joint Photographic Expert Group, con una pequeña disminución en la calidad de la imagen a pesar de su índice de alta compresión. Los archivos se reconocen por su extensión ".jpg" o ".jpeg".

## K

#### Kbps

Kilobits por segundo. Sistema de medición de velocidad de datos digitales que suele utilizarse con formatos muy comprimidos, como AAC, DAB, MP3, etc. Mientras mayor es la cantidad, mejor es la calidad en general.

### M

#### Memory Stick

Memory Stick. Una tarjeta de memoria flash para almacenamiento digital en cámaras, cámaras de video y otros dispositivos portátiles.

#### MMC Card

MultiMedia Card. Una tarjeta de memoria flash que ofrece almacenamiento para teléfonos móviles, computadoras de mano y otros dispositivos portátiles. La tarjeta usa la memoria flash para aplicaciones de lectura / escritura o chips ROM (ROM-MMC) para información estática. Los chips ROM se usan para computadoras de mano.

## R

#### Relación de aspecto

Se refiere a la relación entre el ancho y el alto de las pantallas de TV. La relación de un TV estándar es 4:3, mientras que la relación de un TV de alta definición o de pantalla panorámica es 16:9. Letterbox le permite disfrutar de una imagen con una mayor perspectiva en una pantalla estándar de 4:3.

## $T$

#### Tarjeta SD

Secure Digital Memory Card. Una tarjeta de memoria flash que ofrece almacenamiento para cámaras digitales, teléfonos móviles y computadoras de mano. Las tarjetas SD usan el mismo factor de forma 32 x 24 mm que las tarjetas MultiMediaCard (MMC), pero son un poco más gruesas (2,1 mm contra 1,4 mm), y lectores de tarjetas SD aceptan ambos formatos. Hay disponibles tarjetas de hasta 4GB.

#### **CERTIFICADO DE GARANTÍA INTERNACIONAL**

## **PHILIPS**

Validez de la garantía

Todos los productos de la línea de audio y video Philips, se regirán por un año de garantía internacional (365 días), salvo para Chile donde los productos de las líneas CD Portable y RCR CD, los cuales se rigen por 6 meses de garantía (182 dias)

Condiciones de la garantía

Esta garantía perderá su validez sí:

- El defecto es causado por uso incorrecto o en desacuerdo con el manual de instrucciones
- El aparato sea modificado, violado por una persona no autorizada por Philips  $\bullet$
- El producto esté funcionando con un suministro de energía (red eléctrica, batería, etc.) de características diferentes a las recomendadas en el manual de instrucciones
- El número de serie que identifica el producto se encuentre de forma adulterada.

Están excluidos de garantía,

- Los defectos que se generen debido al incumplimiento del manual de instrucciones del producto
- Los casos fortuitos o de la fuerza mayor, como aquellos causados por agentes de la naturaleza y  $\bullet$ accidentes, descargas eléctricas, señales de transmisión débiles.
- Los defectos que se generen debido al uso de los productos en servicios no  $\bullet$ doméstico/residencial regulares o en desacuerdo con el uso recomendado
- Daños ocasionados por fluctuaciones de voltajes, voltaje fuera de norma o por causas fuera de  $\bullet$ Philips, como cortocircuitos en los bafles o parlantes.
- En las ciudades en donde no existe el taller autorizado del servicio de Philips, los costos del  $\blacksquare$ transporte del aparato y/o el técnico autorizado, corren por cuenta del cliente.
- La garantía no será válida si el producto necesita modificaciones o adaptaciones para que  $\bullet$ funcione en otro país que no es aquél para el cual fue mercadeado.

El único documento válido para hacer efectiva la garantía de los productos, es la Factura o Boleta de compra del consumidor final.

Aquellos productos que hayan sido adquiridos en otros países y que no estén en el rango normal del país donde se efectuará la reparación, dicha prestación de servicio tomará mas tiempo de lo normal ya que es necesario pedir las partes/piezas al centro de producción correspondiente.

Centros de información

Líneas de atención al consumidor

**Bolivia: 800 100 664** http://www.philips.com/

Chile: 600 7445477 www.philips.cl

Colombia: 01 800 700 7445 www.philips.com.co

Costa Rica: 0800 507 7445 www.centralamerica.philips.com

Ecuador: 1-800-10-1045 www.centralamerica.philips.com

El Salvador: 800 6024 www.centralamerica.philips.com

Guatemala: 1 800 299 0007 www.centralamerica.philips.com **Honduras** www.centralamerica.philips.com

México: 01 800 504 6200 www.philips.com.mx

Nicaragua www.centralamerica.philips.com

Panamá: 800 8300 www.centralamerica.philips.com

Perú: 0800-00100 www.philips.com.pe

República Dominicana: 1800 751 2673 www.centralamerica.philips.com

Venezuela: 0800 100 4888 www.philips.com.ve

Artefacto:

**Modelo:** 

Nro. de serie

Fabricante/Importador: Philips Argentina S.A. v/o Fábrica Austral de Productos Eléctricos S.A. Dirección: Vedia 3892 - Buenos Aires **Fecha de Venta:** 

Firma y sello de la casa vendedora.

- PHILIPS ARGENTINA S.A. en adelante denominada "la empresa", garantiza al comprador de este artefacto por el término de 6 (seis) meses a partir de la fecha de adquisición, el normal funcionamiento contra cualquier defecto de fabricación y/o vicio de material, y se compromete a reparar el mismo -sin cargo alguno para el adquirente — cuando el mismo fallare en situaciones normales de uso y bajo las condiciones que a continuación se detallan:
- 1. Este certificado de garantía es válido únicamente en la Republica Argentina. El certificado debe ser completado por la casa vendedora y ser presentado por el usuario conjuntamente con la factura original de compra.
- 2. Serán causas de anulación de esta garantía en los casos que corresponda:
	- 2.1. Uso impropio o distinto del uso doméstico.
	- 2.2. Exceso o caídas de tensión eléctrica que impliquen uso en condiciones anormales.
	- 2.3. Instalación y/o uso en condiciones distintas a las marcadas en el "Manual de instalación y uso" que se adjunta a esta garantía.
	- 2.4. Cualquier intervención al artefacto por terceros no autorizados por la empresa.
- 3. La garantía carecerá de validez si se observare lo siguiente:
	- 3.1. Enmiendas o raspaduras en los datos del certificado de garantía o factura.
	- 3.2. Falta de factura original de compra que detalle tipo de artefacto, modelo, número de serie y fecha que coincida con los del encabezamiento del presente certificado.
- 4. No están cubiertos por esta garantía los siguientes casos:
	- 4.1. Los daños ocasionados al exterior del gabinete.
	- 4.2. Las roturas, golpes, caídas o rayaduras causadas por traslados.

4.3. Los daños o fallas ocasionados por deficiencias, sobretensiones, descargas o interrupciones del circuito de alimentación eléctrica o rayos, deficiencias en la instalación eléctrica del domicilio del usuario o conexión del artefacto a redes que no sean las especificadas en el Manual de Uso del mismo.

4.4. Las fallas, daños, roturas o desgastes producidos por el maltrato o uso indebido del artefacto y/o causadas por inundaciones, incendios, terremotos, tormentas eléctricas, golpes o accidentes de cualquier naturaleza.

4.5. Las fallas o daños ocasionados en desperfectos en la línea telefónica.

4.6. Las fallas producidas por una mala recepción ocasionada en el uso de una antena deficiente o en señales de transmisión débiles.

- 5. Las condiciones de instalación y uso del artefacto se encuentran detalladas en el Manual de Uso del mismo.
- 6. La empresa no asume responsabilidad alguna por los daños personales o a la propiedad al usuario o a terceros que pudieran causar la mala instalación o uso indebido del artefacto, incluyendo en este último caso a la falta de mantenimiento.
- 7. En caso de falla, el usuario deberá requerir la reparación a la empresa a través del Service Oficial y/o Talleres Autorizados más próximos a su domicilio y cuyo listado se acompaña al presente. La empresa a segura al usuario la reparación y/o reposición de piezas para su correcto funcionamiento en un plazo no mayor a 30 días contados a partir de la fecha de solicitud de reparación, salvo caso fortuito o fuerza mayor.
- 8. Toda intervención del servicio técnico realizada a pedido del usuario dentro del plazo de garantía, que no fuera originada por falla o defecto alguno cubierto por este certificado, deberá ser abonado por el interesado de acuerdo a la tarifa vigente.
- 9. El presente certificado anula cualquier otra garantía implícita o explícita, por la cual y expresamente no autorizamos a ninguna otra persona, sociedad o asociación a asumir por nuestra cuenta ninguna responsabilidad con respecto a nuestros productos.
- 10. En caso de que durante el período de vigencia de esta garantía el artefacto deba ser trasladado a las Delegaciones Oficiales y/o Talleres Autorizados de Service para su reparación, el transporte será realizado por la empresa y serán a su cargo los gastos de flete y seguros y cualquier otro que deba realizarse para su ejecución.

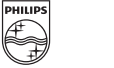

## Red de Talleres Autorizados en Argentina

#### **Atención al Cliente en:**

**ARGENTINA** Tel.: 0800-888-7532 (Número gratuito) 011 - 4544-2047

**PARAGUAY** Tel.: 009-800-54 1 0004 (Número gratuito)

#### **URUGUAY** Tel.: 0004-054 176 (Número gratuito)

Para más Información visite nuestra web www.philips.com.ar

**PHILIPS** 

#### **Centros de Servicios Autorizados en Argentina**

#### **CAPITAL FEDERAL**

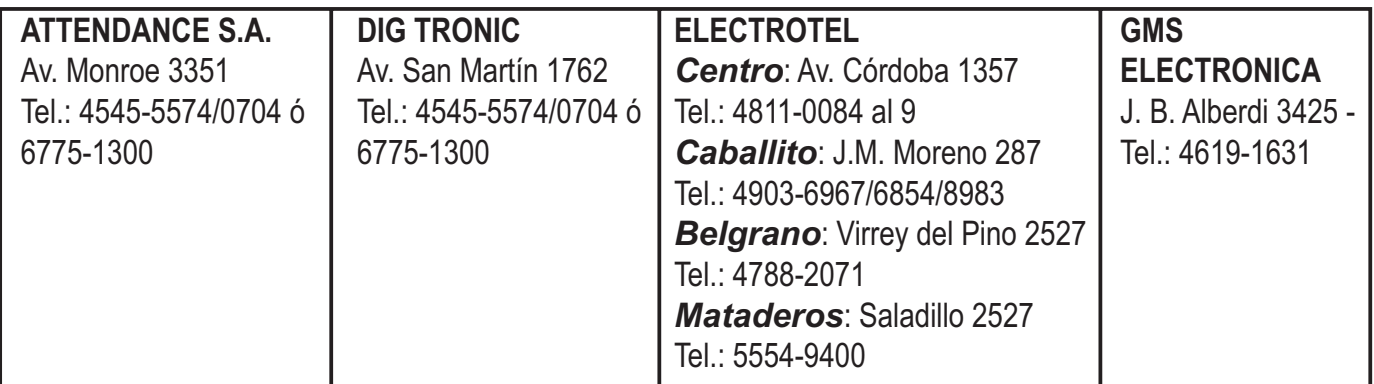

#### **GRAN BUENOS AIRES**

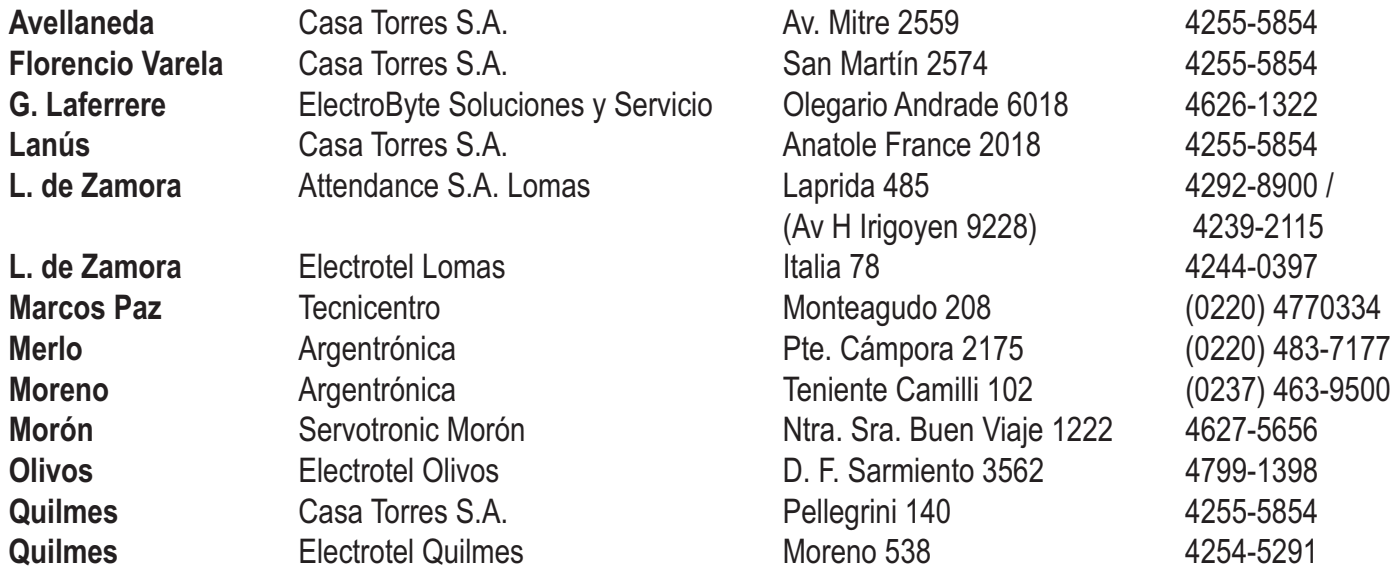

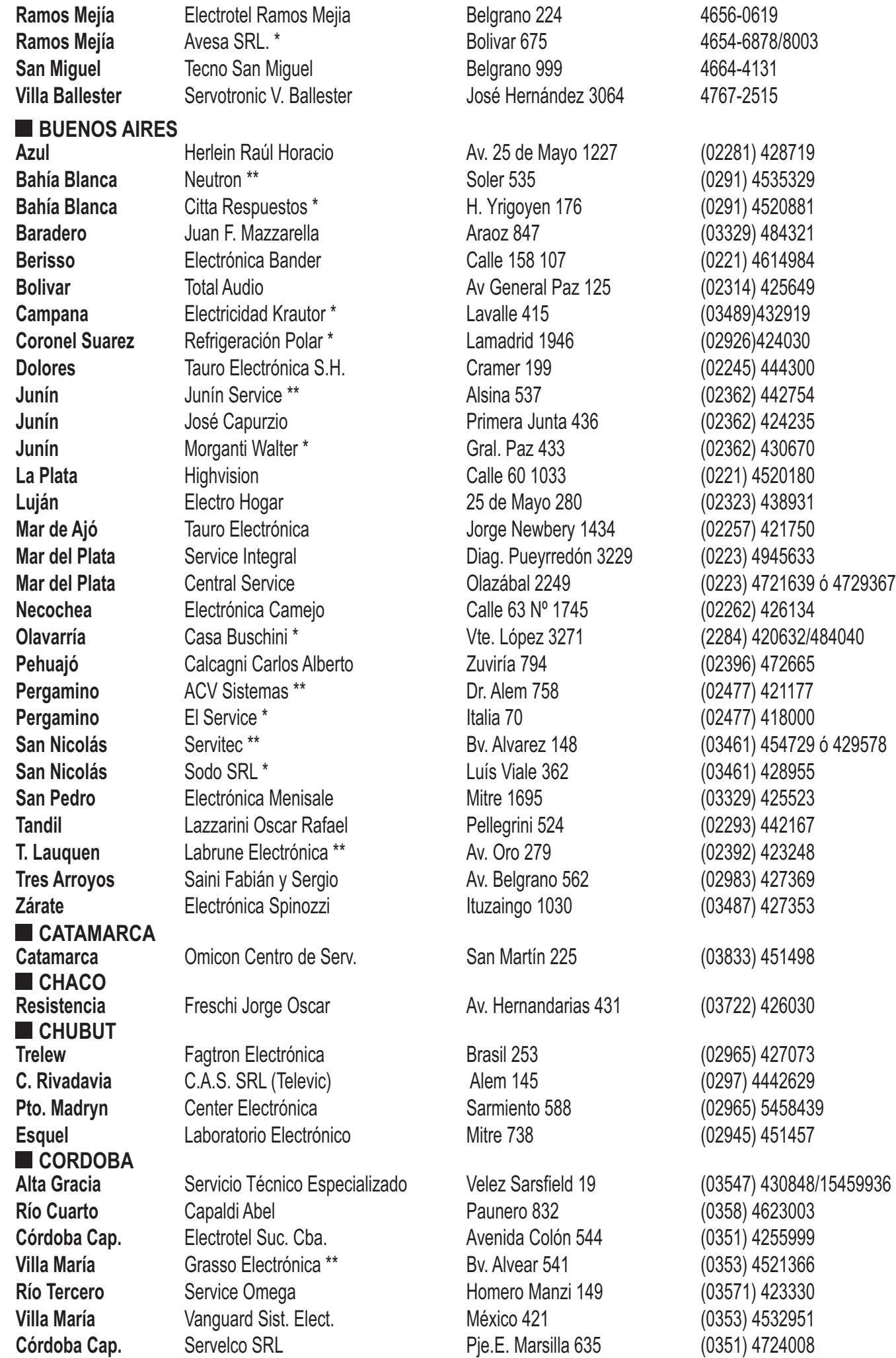

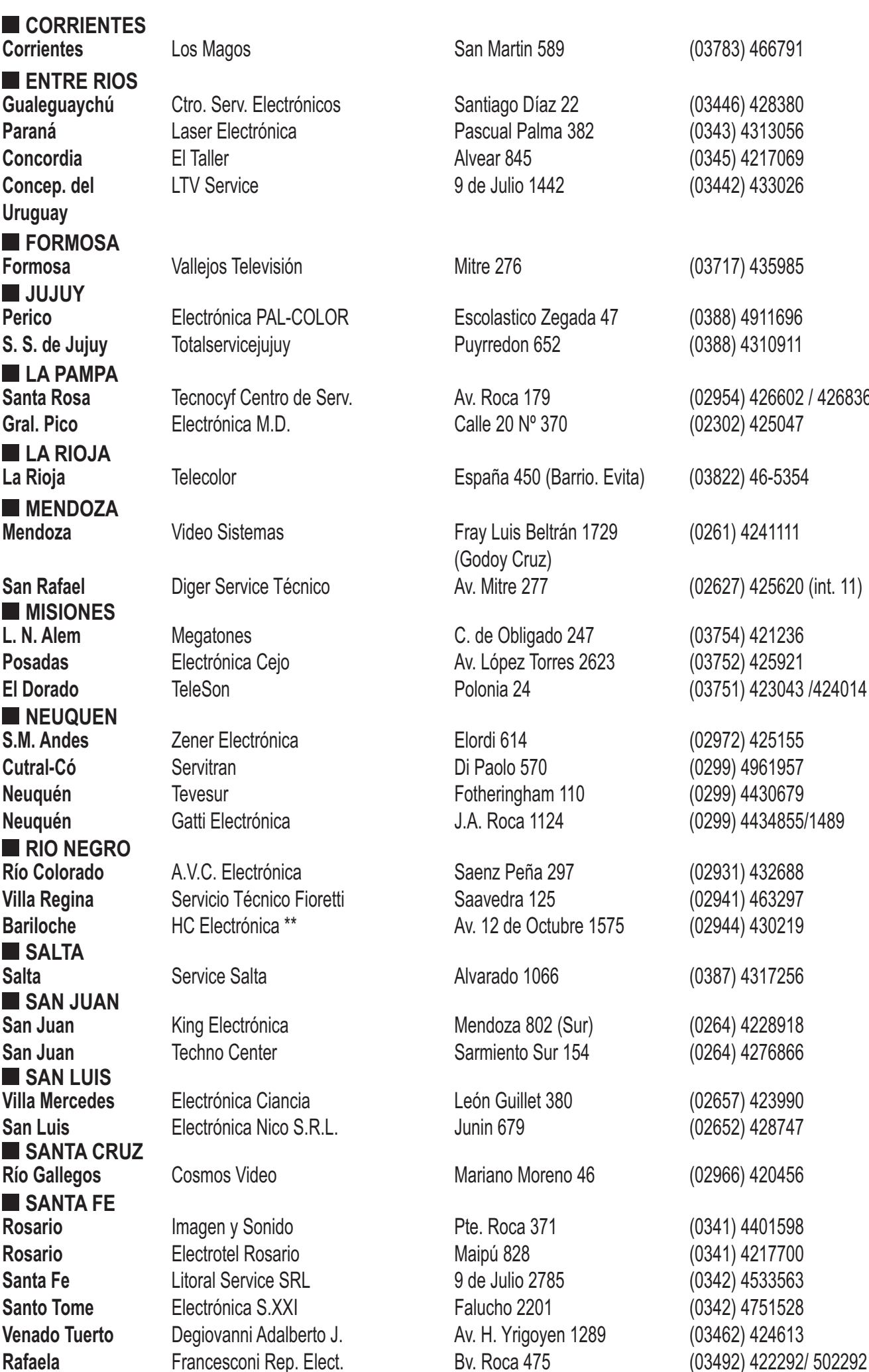

**Corrientes** Los Magos San Martin 589 (03783) 466791 **Formosa** Vallejos Televisión Mitre 276 (03717) 435985 **Perico** Electrónica PAL-COLOR Escolastico Zegada 47 (0388) 4911696 **S. S. de Jujuy** Totalservicejujuy Puyrredon 652 (0388) 4310911 **Santa Rosa** Tecnocyf Centro de Serv. Av. Roca 179 (02954) 426602 / 426836 **Gral. Pico** Electrónica M.D. Calle 20 Nº 370 (02302) 425047  $(0261)$  4241111 **San Rafael** Diger Service Técnico Av. Mitre 277 (02627) 425620 (int. 11) **L. N. Alem** Megatones C. de Obligado 247 (03754) 421236 **Posadas** Electrónica Cejo Av. López Torres 2623 (03752) 425921 **El Dorado** TeleSon Polonia 24 (03751) 423043 /424014 **Río Colorado** A.V.C. Electrónica Saenz Peña 297 (02931) 432688  $(02941)$  463297 **Bariloche** HC Electrónica \*\* Av. 12 de Octubre 1575 (02944) 430219 **Salta** Service Salta Alvarado 1066 (0387) 4317256 **San Juan** King Electrónica Mendoza 802 (Sur) (0264) 4228918 (0264) 4276866  $(02657)$  423990 **San Luis** Electrónica Nico S.R.L. Junin 679 (02652) 428747 **Río Gallegos** Cosmos Video Mariano Moreno 46 (02966) 420456 **Rosario** Imagen y Sonido Pte. Roca 371 (0341) 4401598  $(0341)$  4217700 **Santa Fe** Litoral Service SRL 9 de Julio 2785 (0342) 4533563 **Santo Tome** Electrónica S.XXI Falucho 2201 (0342) 4751528  $(03462)$  424613 (02972) 425155 (0299) 4961957  $(0299)$  4430679 **Neuquén** Gatti Electrónica J.A. Roca 1124 (0299) 4434855/1489 **La Rioja** Telecolor España 450 (Barrio. Evita) (03822) 46-5354 (03446) 428380 **Paraná** Laser Electrónica Pascual Palma 382 (0343) 4313056 (0345) 4217069 **Concep. del** LTV Service 9 de Julio 1442 (03442) 433026

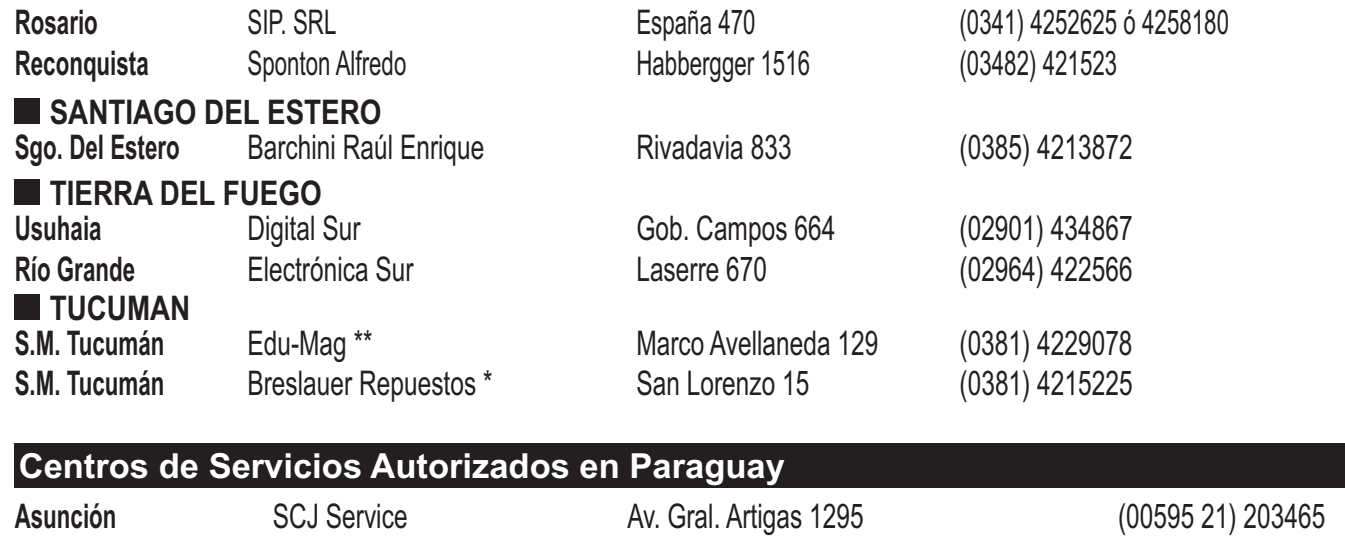

**P. Juan Caballero** VICSA Audio & Video J. de J. Martinez 498 Esq. Cerro Corá (0336) 272329

**Asunción** Umesys Service Méd. del Chaco 2165 c/Av. Ayala (00595 21) 557787 **Asunción** Sirio SRL Iturbe 470 c/C. Cora (00595 21) 449753 **Ciudad del Este** Audio & Video **P. de Patria c/Av. Caballero** (00595 61) 502962 **C. Oviedo** Electrónica Total Av. 1º de Marzo 356 (00595 521) 205466 **Concepción** Electrónica Concepción Pte. Franco 284 (00595 3312) 40960 **Encarnación** Makoto Villarrica 472 (00595 71) 202616 **San Estanislao** Electrónica Servimas Las Residentas 410 (00595 343) 420657

#### **Centros de Servicios Autorizados en Uruguay**

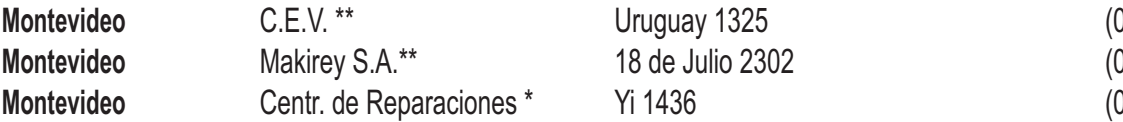

05982) 9011212  $0.05982$ ) 4081770  $005982)$  9084914

#### **Importante:**

(\*) Solamente reparan pequeños aparatos domésticos, Ej. Afeitadora, Corta Cabello y Corta Barba, Depiladoras, Planchitas de pelo, Secadores de Pelo, Licuadoras, Mixer, Batidoras, Cafeteras, Jugueras, Aspiradoras, Enceradoras, Planchas.

(\*\*) Solamente reparan Audio Video, Ej. Televisores, DVD, Home Theater, Micro Sistemas, MP3,MP4, Radio Grabadores, Auto Radios, Teléfonos.

Los Talleres que no tienen asterisco reparan ambas lineas de productos (pequeños aparatos domésticos y Audio y Video).

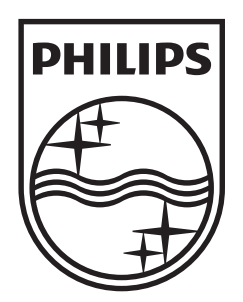

© 2011 Koninklijke Philips Electronics N.V. All rights reserved. UM\_V1.1

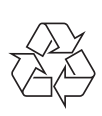